Sie können die Kameralok in zwei verschiedenen Einstellungen verwenden. Anbei finden Sie eine Schritt-für-Schritt-Erklärung (Fotos wurden mit einem iPad erstellt):

**1) Direkt = Host Mode:** Der Hostmodus ist die direkte Verbindung zu Ihrer Kameralok. In diesem Modus kann das **Kamerabild ausgelesen**, die **Lok jedoch nicht gesteuert** werden.

Mit Ihrem Smartphone oder Tablet können Sie sich durch Anpassen der WLAN-Einstellungen direkt mit dem lokintegrierten WLAN-Sender verbinden. (Siehe Bild 01) Der WLAN-Name der Lok ist immer VIDEOxxxx (xxxx steht für die individuelle vierstellige Nummer Ihrer Lok). Den Namen des WLAN-Senders sowie dessen Passwort finden Sie auf der unter Seite Ihrer Lok sowie auf dem mitgelieferten Beiblatt.

Legen Sie nun eine Lok in Ihrer Z21 App unter "Schienenfahrzeug Einstellungen" (Siehe Bild 02) an und aktivieren für diese die Video-Lok Option (Siehe Bild 03 in Blau markiert).

Sie können nun im Steuermodus durch Klicken auf das Videosymbol die Kamera auslesen.

**2) Indirekt = Client Mode:** Der Clientmodus ist die indirekte Verbindung zu Ihrer Kameralok. In diesem Modus können Sie **über die Verwendung einer Z21 das Kamerabild auslesen und die Lok auch steuern.** 

Um den Client Mode Ihrer Lok zu starten, müssen Sie sich zuerst mit Ihrer Z21 verbinden (Siehe Bild 01). Unter "Schienenfahrzeug Einstellungen" (Siehe Bild 02) können Sie nun bei der bereits im Host Mode angelegten Kameralok den Unterpunkt "Konfiguriere Video Lok" (Siehe Bild 03 in Grün markiert) wählen. Im nächsten Fenster wählen Sie erneut "Konfiguriere Video Lok" (Siehe Bild 04 Punkt 1) und anschließend "Client-Mode" (Siehe Bild 04 Punkt 2).

Sie werden nun nach der SSID Ihrer Z21 sowie deren Passwort gefragt (Siehe Bild 04 Punkt 3+4).

Die SSID Ihrer Z21 lässt sich über die WLAN Einstellungen wie in Bild 1 beschrieben auslesen. Die SSID besteht immer aus Z21\_xxxx (xxxx steht für die individuelle vierstellige Nummer Ihrer Z21). Das Passwort befindet sich auf der Rückseite Ihres TP-Link Routers und ist stets eine 8-stellige PIN Nummer.

Kontrollieren Sie Ihre Eingabe bitte auf etwaige Fehler, und beachten Sie auch die Klein- und Großschreibung der SSID.

Aktivieren Sie nun den Client-Mode (Siehe Bild 04 Punkt 5) und warten Sie ungefähr 60 Sekunden. In dieser Zeit startet sich die Lok neu und sollte sich mit der Z21 verbinden.

Bei korrekter Eingabe der SSID und des Passworts sollten Sie nun das Videobild auslesen sowie die Lok steuern können.

Die Modelleisenbahn München GmbH bemüht sich, den Inhalt dieser Anleitung mit hoher Qualität zur Verfügung zu stellen. Trotz höchstmöglicher Sorgfalt kann die Modelleisenbahn München GmbH keine Gewähr oder Haftung für die Richtigkeit, Aktualität oder Vollständigkeit der in dieser Anleitung enthaltenen Inhalte und Informationen übernehmen. Für eventuelle Schäden materieller oder ideeller Art durch Nutzung, Nichtnutzung oder Vorenthaltung von fehlerhaften oder unvollständigen Informationen dieser Anleitung - sofern sie nicht durch nachweislichen Vorsatz oder nachweislich grobe Fahrlässigkeit seitens der Modelleisenbahn München GmbH begründet sind - kann keinerlei Gewähr und Haftung übernommen werden. Die Modelleisenbahn München GmbH behält sich vor, jederzeit die Inhalte und die technischen Eigenschaften der angeführten Produkte zu aktualisieren. Bei den Abbildungen handelt es sich teilweise um Handmuster. Elektrische und mechanische Daten und Maßangaben erfolgen ohne Gewähr.

**Zur Info:** Bei erfolgreichem durchführen des Client-Modus befehlt verschwindet die Kameralok aus dem WLAN Netzwerk. Eine direkte Verbindung ist dadurch nicht mehr möglich, da für die direkte Verbindung der Host-Mode vorausgesetzt wird.

Um die Kameralok wieder in den Host Mode zu bringen folgen Sie bitte den Schritten, welche in Punkt 2 beschrieben werden, und wählen Sie Host-Mode (siehe Bild 04 Punkt 2), oder programmieren Sie über das Programmiergleis die CV 8 der Lok auf 97. (Info: Die CV 8 ist beim Auslesen stets 145)

Leider ist uns bei dem Datenblatt zu unseren Kameralok Modellen ein kleiner Fehler unterlaufen. Die Maschinenraumbeleuchtung auf F7 ist bei der Kameralok aus platztechnischen Gründen nicht möglich und wurde daher entfernt. Wir wollen uns für die entstandenen Unannehmlichkeiten entschuldigen.

Wir hoffen, dass Ihnen diese Anleitung hilft. Sie können uns natürlich auch gerne telefonisch kontaktieren: 0180 19 19 292 (zum Ortstarif)

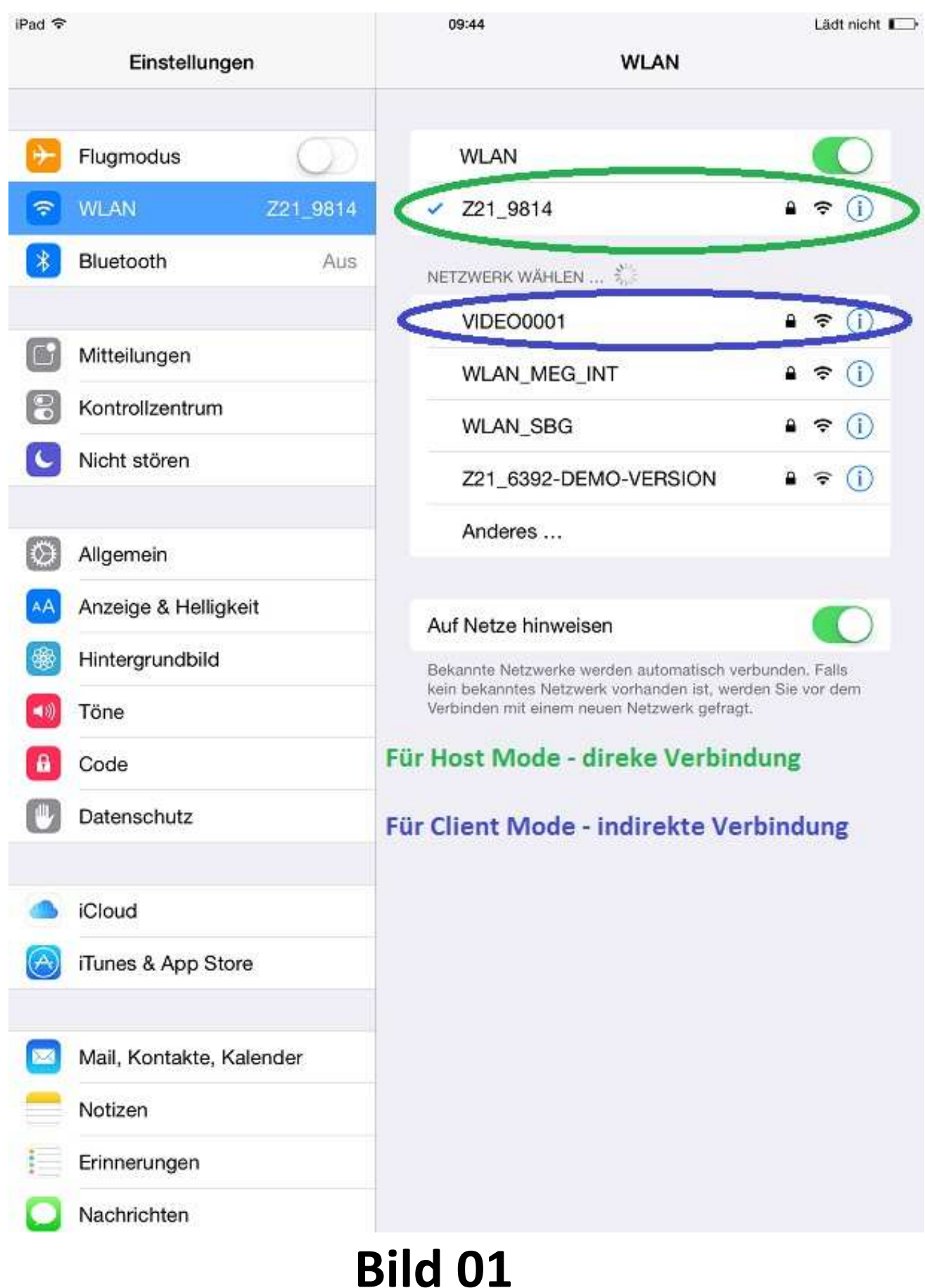

Die Modelleisenbahn München GmbH bemüht sich, den Inhalt dieser Anleitung mit hoher Qualität zur Verfügung zu stellen. Trotz höchstmöglicher Sorgfalt kann die Modelleisenbahn München GmbH keine Gewähr oder Haftung für die Richtigkeit, Aktualität oder Vollständigkeit der in dieser Anleitung enthaltenen Inhalte und Informationen übernehmen. Für eventuelle Schäden materieller oder ideeller Art durch Nutzung, Nichtnutzung oder V

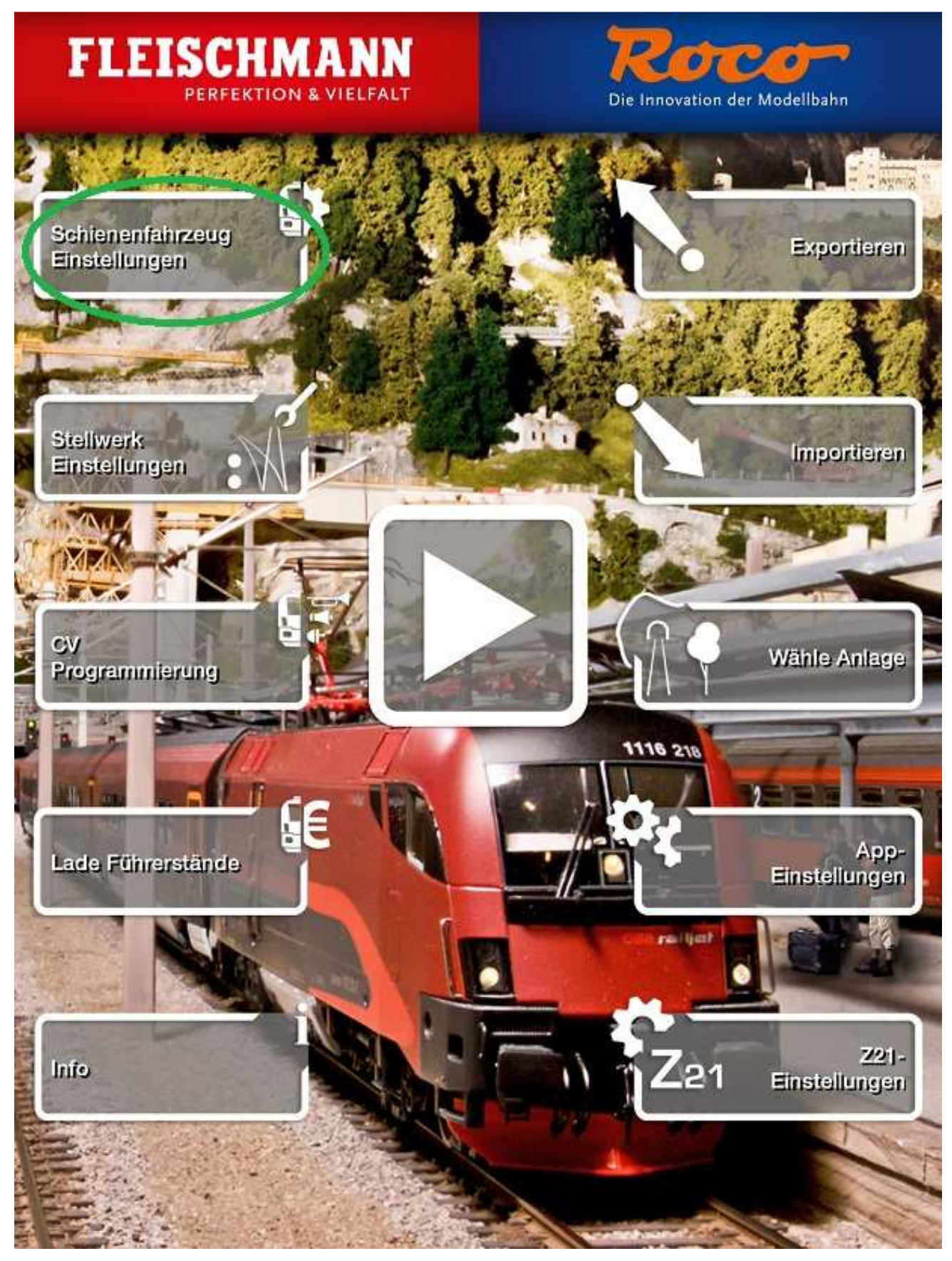

# **Bild 02**

Die Modelleisenbahn München GmbH bemüht sich, den Inhalt dieser Anleitung mit hoher Qualität zur Verfügung zu stellen. Trotz höchstmöglicher Sorgfalt kann die Modelleisenbahn München GmbH keine Gewähr od Haftung für die Richtigkeit, Aktualität oder Vollständigkeit der in dieser Anleitung enthaltenen Inhalte und Informationen übernehmen. Für eventuelle Schäden materieller oder ideeller Art durch Nutzung, Nichtnutzung oder Vorenthaltung von fehlerhaften oder unvollständigen Informationen dieser Anleitung - sofern sie nicht durch nachweislichen Vorsatz oder nachweislich grobe Fahrlässigkeit seitens der Modelleisenbahn München GmbH begründet sind - kann keinerlei Gewähr und Haftung übernommen werden. Die Modelleisenbahn München GmbH behält sich vor, jederzeit die Inhalte und die technischen Eigenschaften der angeführten Produkte zu<br>aktualisieren. Bei

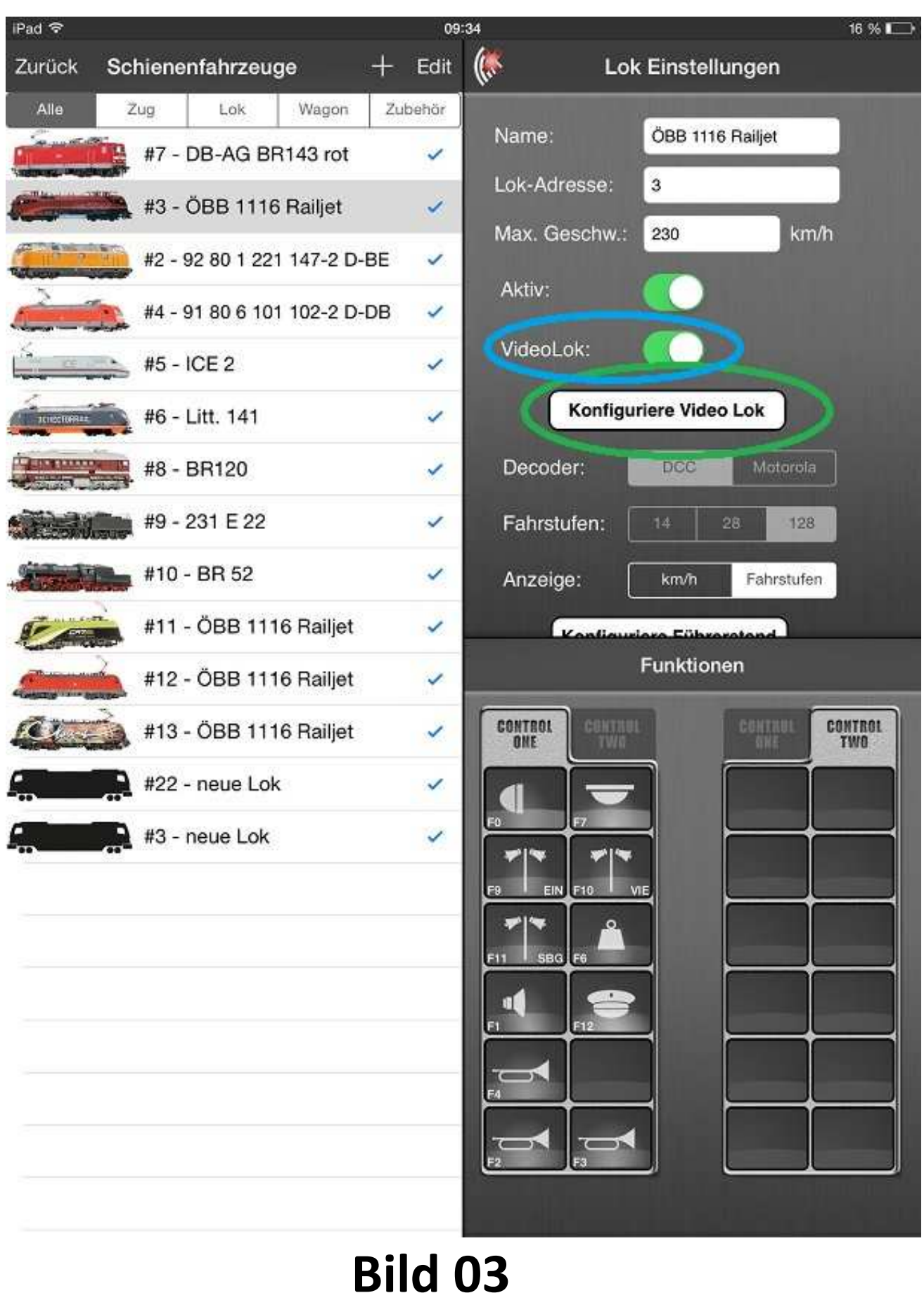

Die Modelleisenbahn München GmbH bemüht sich, den Inhalt dieser Anleitung mit hoher Qualität zur Verfügung zu stellen. Trotz höchstmöglicher Sorgfalt kann die Modelleisenbahn München GmbH keine Gewähr oder Haftung für die Richtigkeit, Aktualität oder Vollständigkeit der in dieser Anleitung enthaltenen Inhalte und Informationen übernehmen. Für eventuelle Schäden materieller oder ideeller Art durch Nutzung, Nichtnutzung oder V

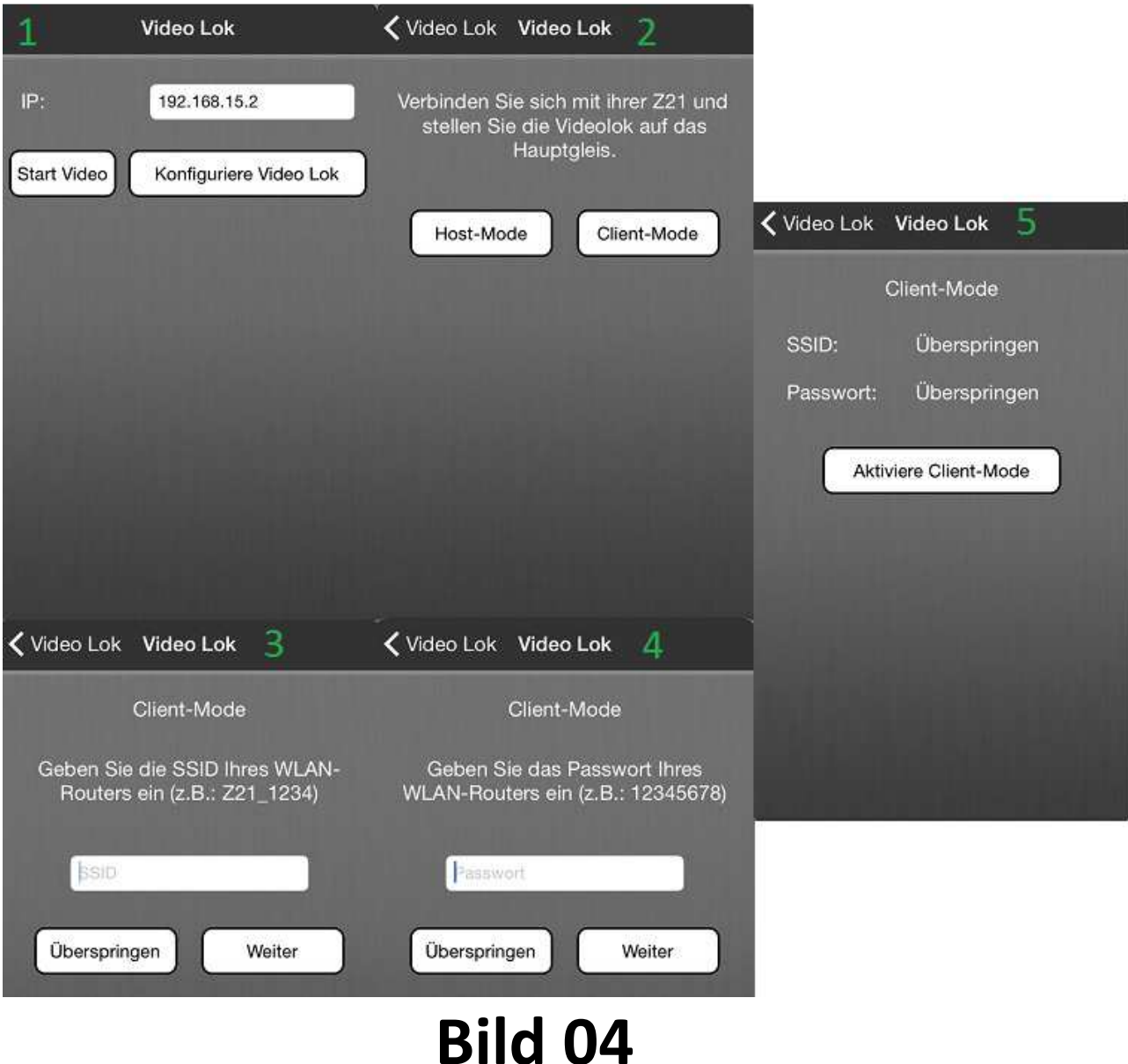

Die Modelleisenbahn München GmbH bemüht sich, den Inhalt dieser Anleitung mit hoher Qualität zur Verfügung zu stellen. Trotz höchstmöglicher Sorgfalt kann die Modelleisenbahn München GmbH keine Gewähr oder Haftung für die Richtigkeit, Aktualität oder Vollständigkeit der in dieser Anleitung enthaltenen Inhalte und Informationen übernehmen. Für eventuelle Schäden materieller oder ideeller Art durch Nutzung, Nichtnutzung oder V